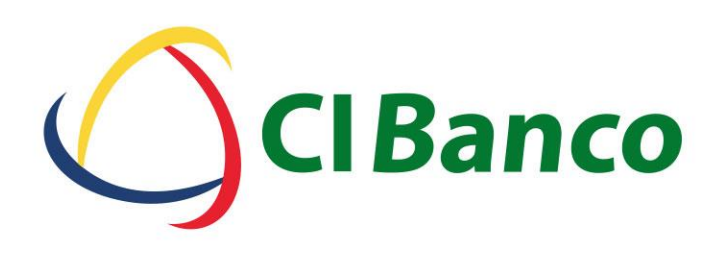

### **¿Por que usar CoDi®?**

Para facilitar el uso de las transferencias electrónicas a través de la lectura de Códigos QR.

En la App de **CIMóvil**, a partir de ahora se podrá realizar lo siguiente:

**Comprar:** Permite realizar la lectura de un Código QR para procesar un pago de algún producto y/o servicio. A este perfil lo definiremos como **«Comprador»**.

**Vender:** Está opción sirve para generar Códigos QR, el cual esta conformado por la cuenta, concepto de pago, monto y referencia, la finalidad es que a través de esté código se reciban depósitos en alguna cuenta de CIBANCO. A este perfil lo definiremos como **«Vendedor»**.

Para realizar un pago o cobro CoDi® de forma Presencial, el «Vendedor» deberá mostrar el Código QR al **«Comprador»** para que se haga la lectura del Código QR y se realice la operación.

### **Home CoDi ®**

Al ingresar a la APP de CoDi, existe un proceso de activación que consiste en registrar el dispositivo y la selección de cuentas para poder comprar o vender a través de códigos QR o NFC, una vez realizado lo anterior, se tendrá el acceso al HOME CoDi **®**

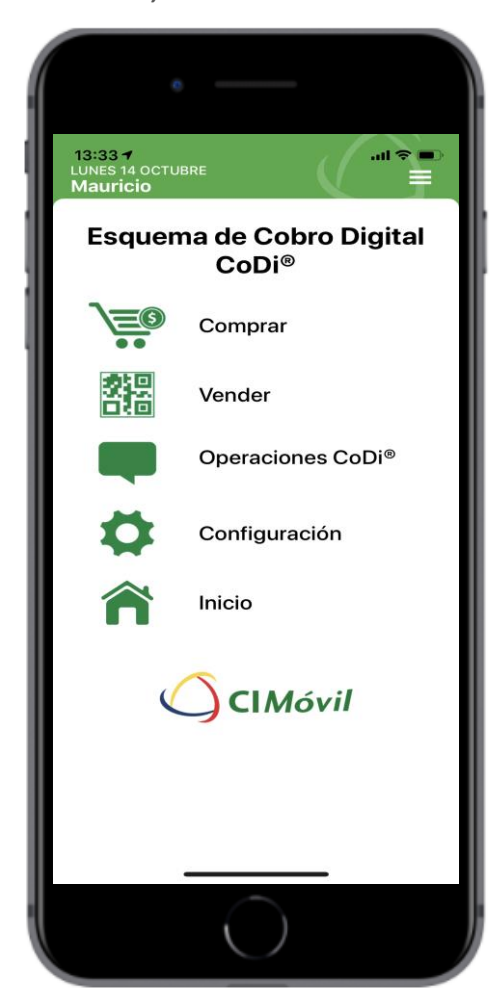

**HOME CoDi<sup>®</sup>** se tendrá acceso al siguiente menú:

**Comprar:** Se podrá realizar la captura del Código QR para generar el pago correspondiente de un producto y/o servicio.

**Vender:** En está opción se podrá generar el Código QR con los datos de la cuenta, concepto de pago, monto y referencia, el cual se deberá mostrar a quien desee hacer un pago.

**Operaciones CoDi**® : Aquí se llevará el registro de las notificaciones de los movimientos realizados, etc.

**Configuración** Se podrá modificar la aplicación para indicar la APP como predeterminada, modificar las cuentas configuradas e incluso darse de baja de CoDi<sup>®</sup>.

**Inicio:** Se direccionará al Home de CIMóvil.

#### **Comprar**

Se podrá realizar la captura del Código QR para generar el pago correspondiente de un comercio y/o servicio.

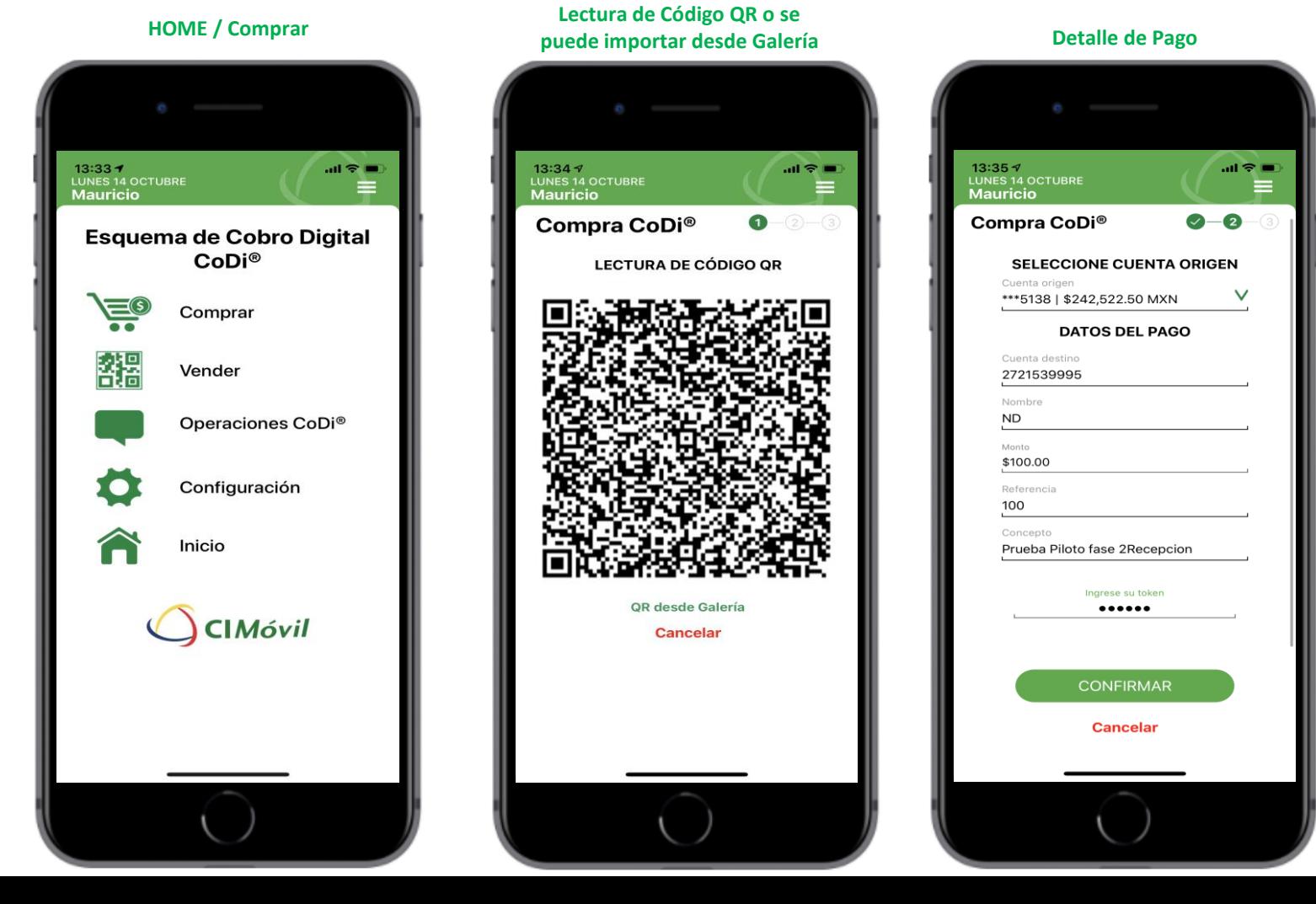

### **Comprar**

Continuación de flujo de pago.

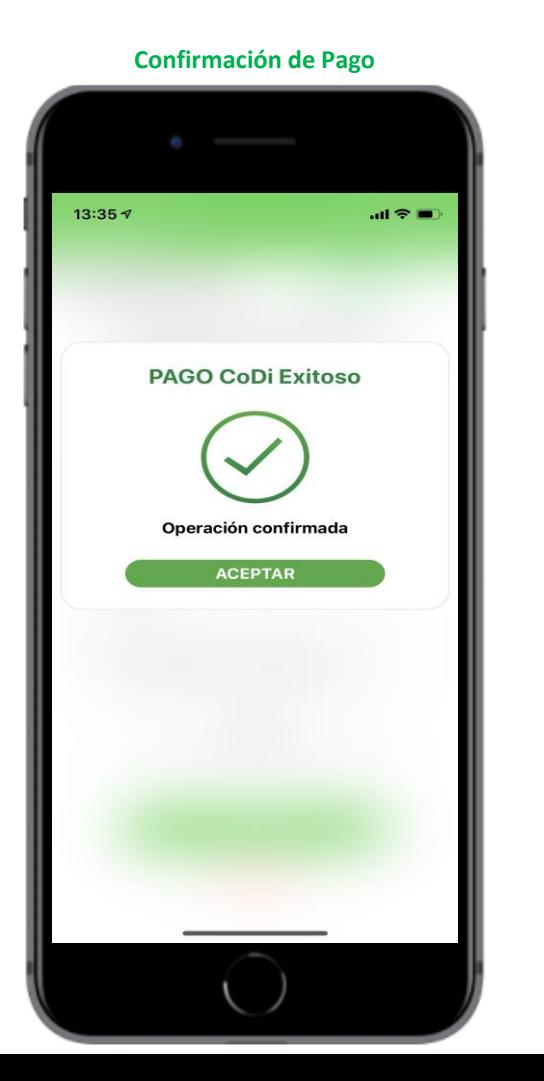

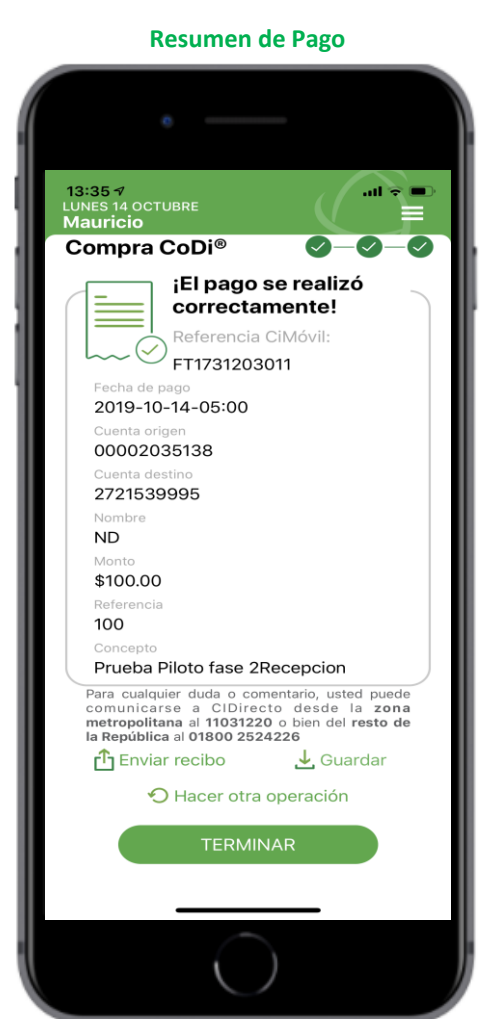

#### **Vender**

En está opción se podrá generar el Código QR con los datos de la cuenta, concepto de pago, monto y referencia.

#### **Generación de Código QR Código QR HOME / Vender**

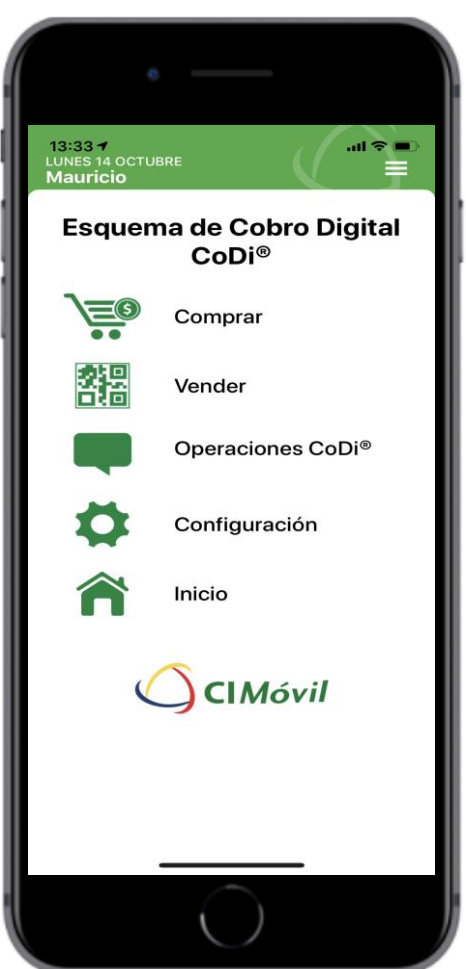

#### 13:33 $\sqrt{ }$  $\mathbf{m} \otimes \mathbf{m}$ LUNES 14 OCTUBRE<br>Mauricio Venta CoDi<sup>®</sup> **SELECCIONE CUENTA DESTINO** Cuenta destino  $\checkmark$ \*\*\*5138 | \$242,522.50 MXN **DATOS DEL COBRO** Concepto Prueba Monto \$150.00 MXN Referencia 1234567 **GENERAR QR Cancelar**

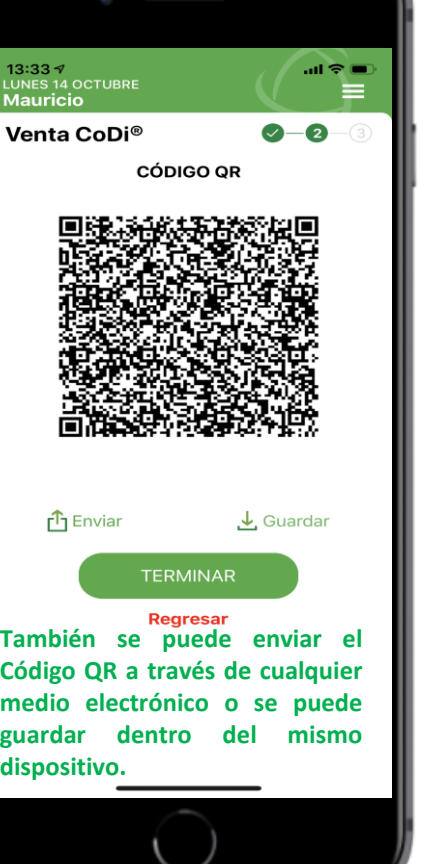